# **Руководство пользователя**

Станок для резки и зачистки провода EW-50D

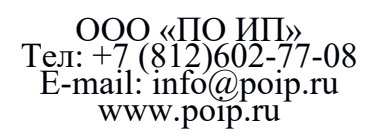

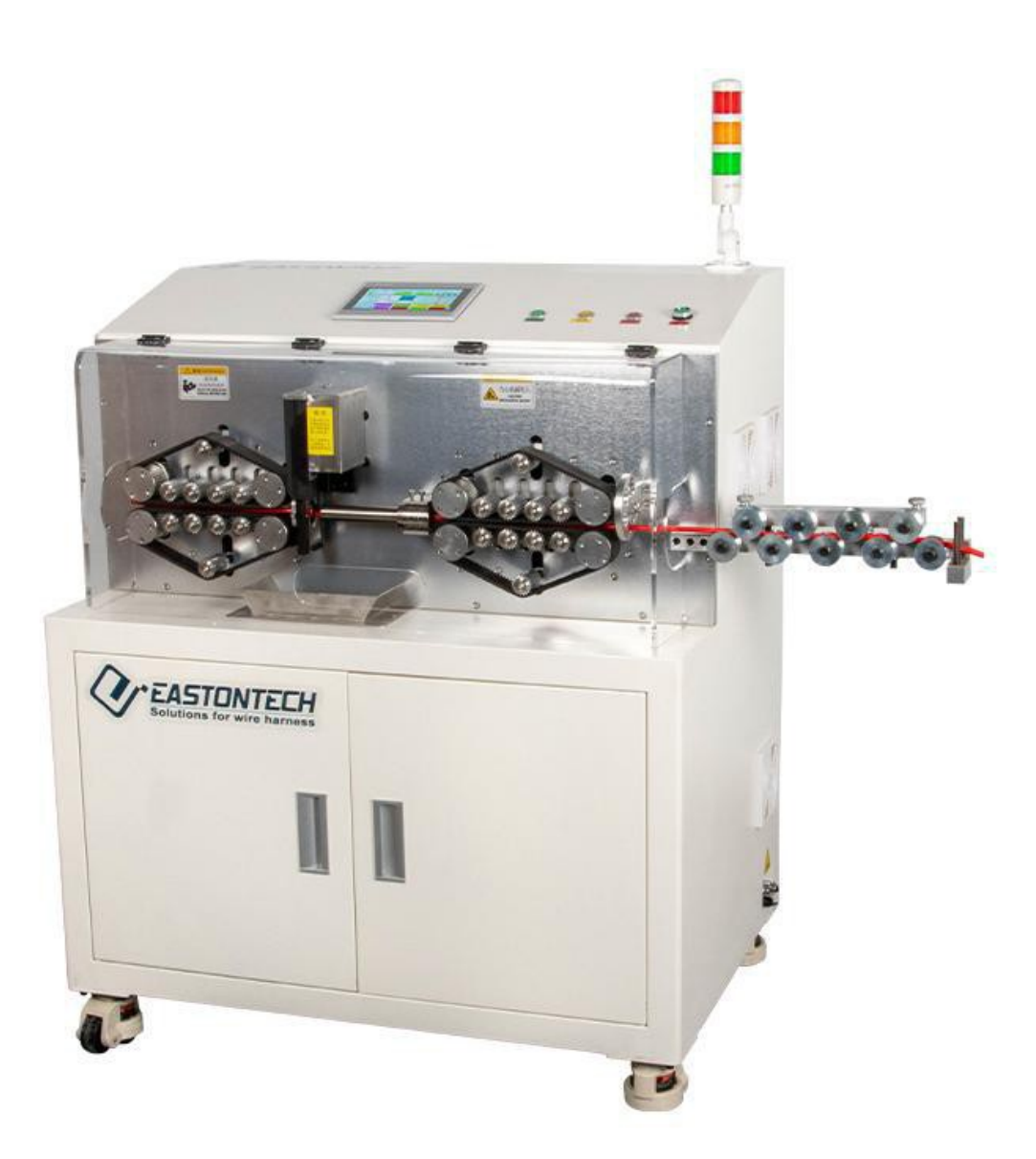

#### 1. **Характеристики машины**

**1.1 Этот продукт был независимо исследован и разработан независимо, с патентными процедурами интеллектуальной собственности, 7-дюймовым цветным сенсорным экраном и высокоскоростной системой управления движением, простотой в эксплуатации и высокой стабильностью.**

**1.2. Принять 12 групп колес подачи проволоки, метод ленточной подачи увеличивает площадь контакта между лентой и проволокой, что обеспечивает более стабильную подачу проволоки, более точную обрезку по длине и отсутствие вмятин на оболочке кабеля.**

## **1.3. Оснащен программой памяти большой емкости, которая может одновременно сохранять 100 групп параметров, что упрощает настройку параметров и экономит время.**

# **1.4. Расстояние между передними и задними роликами контролируется двигателем, нужно только ввести параметр диаметра проволоки, и операция удобна;**

**1.5. Электрическая трубка для прыжков увеличивает длину полосы заднего колеса, расстояние прыжка вверх и вниз можно установить свободно, с высокой стабильностью;**

**1.6. Вся машина приводится в движение двигателем, а верхнее и нижнее прижимные колеса представляют собой**

**винтовые стержни, исходный газ не требуется, и она обладает высокой универсальностью!**

### 2 **инструкции**

**Подключите машину к источнику питания 220 В или 110 В, через несколько секунд после нажатия кнопки выключателя питания на экране отобразится экран загрузки, затем нажмите, чтобы войти в главный экран машины.**

**Загрузочный экран**

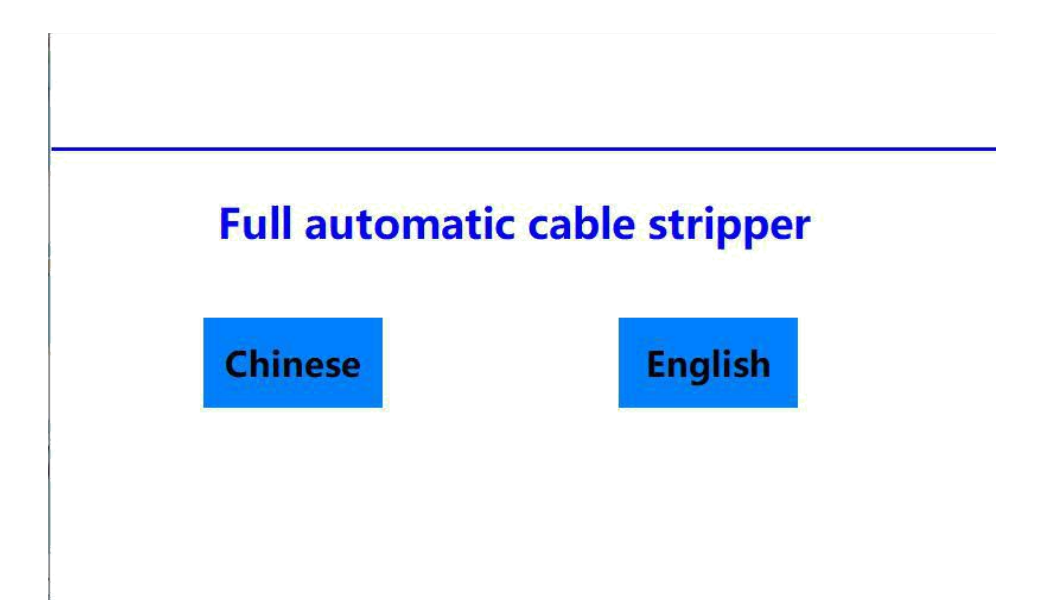

**Главный экран**

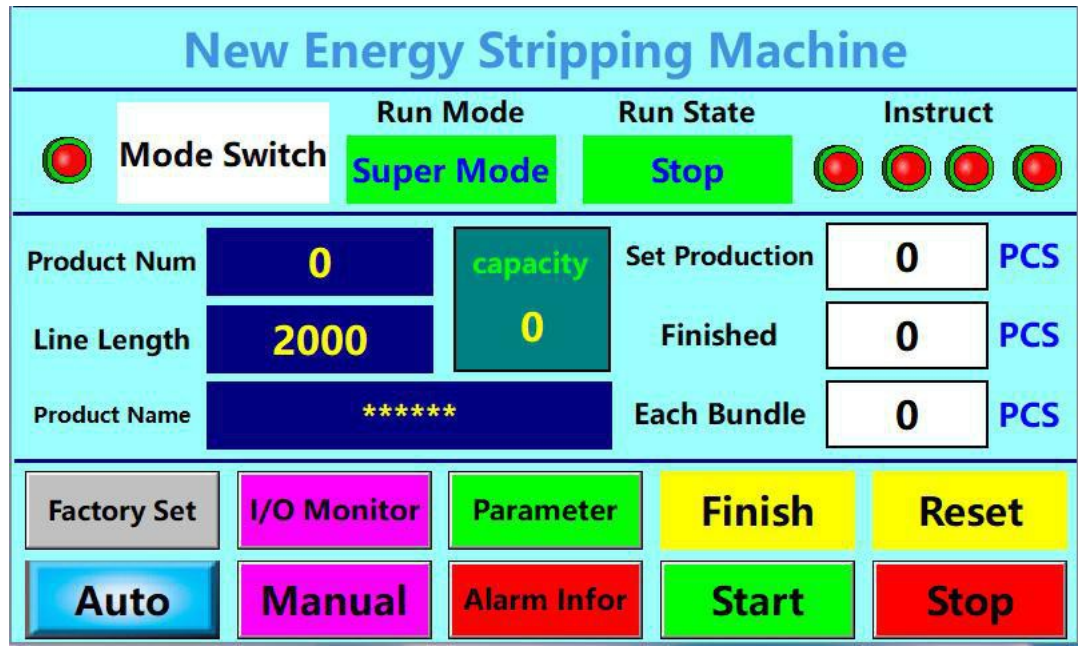

**Переключатель режимов:Режим зачистки, трехслойный режим, режим короткой линии, супер режим (режим сверхкороткой длины провода) может свободно переключаться, каждый режим имеет определенные инструкции по эксплуатации; (Возможно оснащение струйным кодовым устройством, маркировочным устройством, функцией продольной резки и частичной зачистки) Заводской набор:Оригинальные данные завода, пароль требуется, если доступ к**

**эта страница. Пожалуйста, свяжитесь с нами, если вам нужно изменить какие-либо данные).**

**Монитор ввода/вывода:Следите за командами, выдаваемыми системой управления.**

#### **Авто:Есть два режима полосы. Один шаг, другой автоматический**

**режим. Один шаг — это то, что машина запускается шаг за шагом каждый раз, когда вы нажимаете кнопку запуска в этом режиме. Полезно следить за тем, чтобы не были установлены неверные параметры. Поэтому перед серийным производством вы можете использовать этот режим и хорошо настроить параметры. Тогда можно заняться серийным производством в автоматическом режиме.**

**Общий вывод:Когда машина достигнет установленного количества, она остановится автоматически и передавать сигнал. Если установлено значение 0, машина не запустится.**

**Завершенный вывод:Отображение уже произведенного количества. Когда машина достигает «общего набора» количества, он автоматически остановится и передаст сигнал.**

**Каждый комплект:Количество партии в определенное время, когда машина достигает этого**

**значения, он автоматически приостанавливается (настройка времени паузы будет описана позже) и передает сигнал, когда достигается заданное время паузы, машина продолжает работать автоматически. Если установить это значение равным 0, машина будет продолжать работу до тех пор, пока не будет достигнута общая производительность, как предустановлено.**

**Название продукта (№ программы):Отображает название продукта, сохраненного в**

**файл. Название продукта можно редактировать как на китайском, так и на английском языке или цифрами. Всего на машине имеется 100 номеров файлов, и каждое имя продукта относительно независимо. Если сохранить как файл номер 1, все параметры, существующие в данный момент на экране, будут сохранены как программа 1. В следующий раз, когда вы снова будете обрабатывать провод этого типа, просто соберите эту программу, нет необходимости снова устанавливать каждый другой параметр.**

**Ручной экран:Нажмите, чтобы войти в экран ручного управления.**

**Информация о тревоге:Просмотр исторической информации о сигналах тревоги.**

#### **Начинать:Функция соответствует зеленой кнопке объекта на операции.**

**панель. Нажмите ее, и машина начнет зачистку до тех пор, пока не будет достигнута предустановленная общая производительность.**

**Перезагрузить:Нажмите кнопку сброса после настройки параметров и каждый раз останавливайтесь**

**производство.**

#### **Заканчивать:Функция соответствует желтой кнопке объекта на**

**панель управления. Нажмите ее, и машина автоматически остановится после окончания последней проволоки предустановленного выхода.**

**Останавливаться:Функция соответствует красной кнопке объекта на операции.**

**панель. Машина остановится мгновенно после нажатия на нее во время работы и должна нажать** 

**кнопку сброса, чтобы машина снова заработала.**

**Параметр: нажмите «Ввод» на экран настроек.**

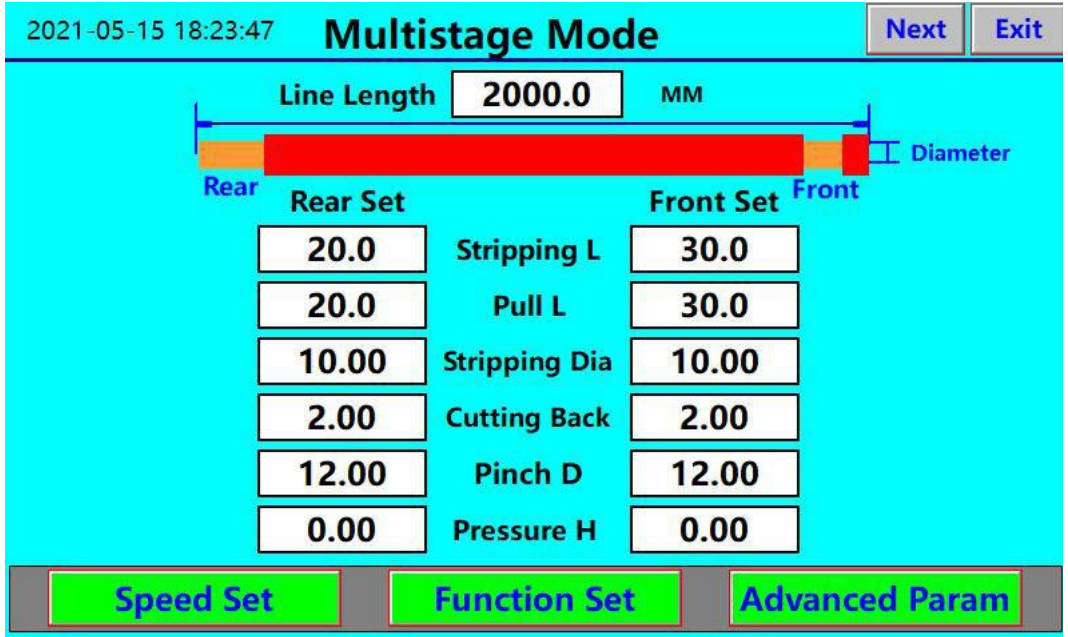

#### **Многоступенчатый режим зачистки:**

**Длина линии:Установите общую длину резки проволоки.**

**Длина зачистки:Установите длину зачистки на переднем и заднем концах. Если установлено значение 0,**

**другие параметры, относящиеся к этому параметру, недействительны.**

**Длина тяги:Установите длину зачистки на переднем и заднем концах. Если тянуть**

**длина > длина зачистки, это полная зачистка. Если длина протяжки < длины зачистки, это частичная (половина) зачистка.**

**Диаметр зачистки:Установите глубину резания ножа для зачистки, чем меньше значение, чем больше глубина реза, чем больше значение, тем меньше глубина реза. Сокращение:Расстояние от резака до исходного положения после резки.**

**Зажим D (расстояние зажима):Прижимной зазор между верхним и нижнее колесо передних колес. (Обычно ссылаются на внешний диаметр провода кабеля) Давление Н:Высота давления относится к переднему и заднему колесу мгновенное давление зажима при зачистке проволоки.**

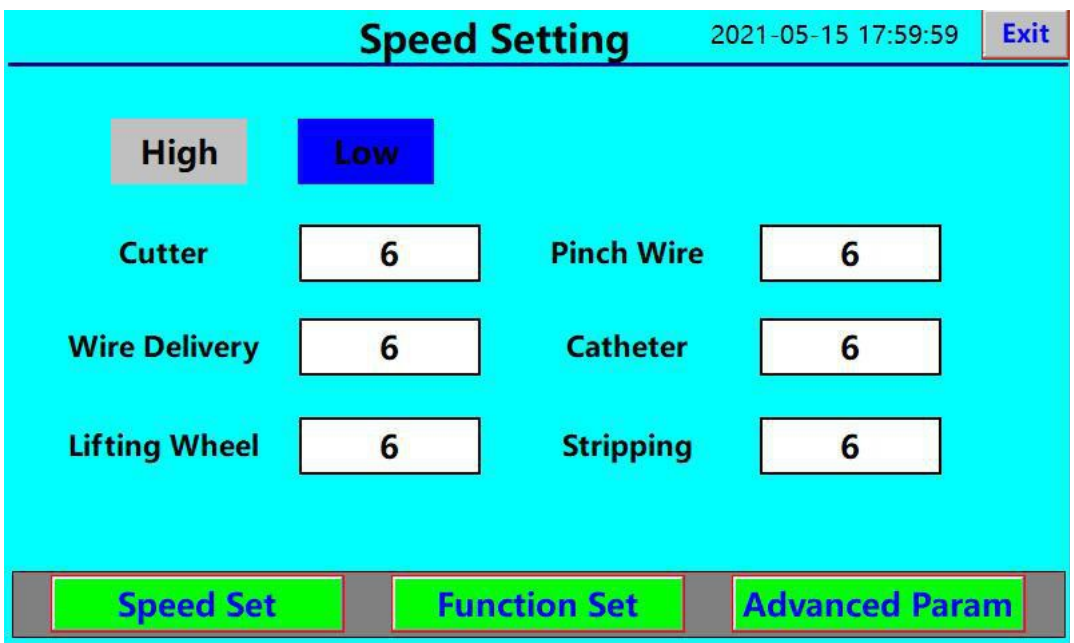

**Экран установки скорости:**

#### **Настройка скорости:**

**Высокая/низкая скорость:Высокая скорость для проволоки меньшего диаметра, низкая скорость для проволоки большего диаметра.**

**Скорость резца:Установите скорость работы резака при отрезании кабеля.**

**Подача проволоки (скорость подачи):Установите скорость прокатки ролика, когда**

**питающая проволока.**

**Подъемное колесо:Установите скорость подъема заднего колеса.**

**Зажим проволоки (скорость зажима):Установите скорость зажима спереди и сзади**

**колеса.**

**Катетер:Установите скорость подъема катетера.**

**Зачистка:Установите скорость зачистки и вытягивания.**

## **Экран настройки функций:**

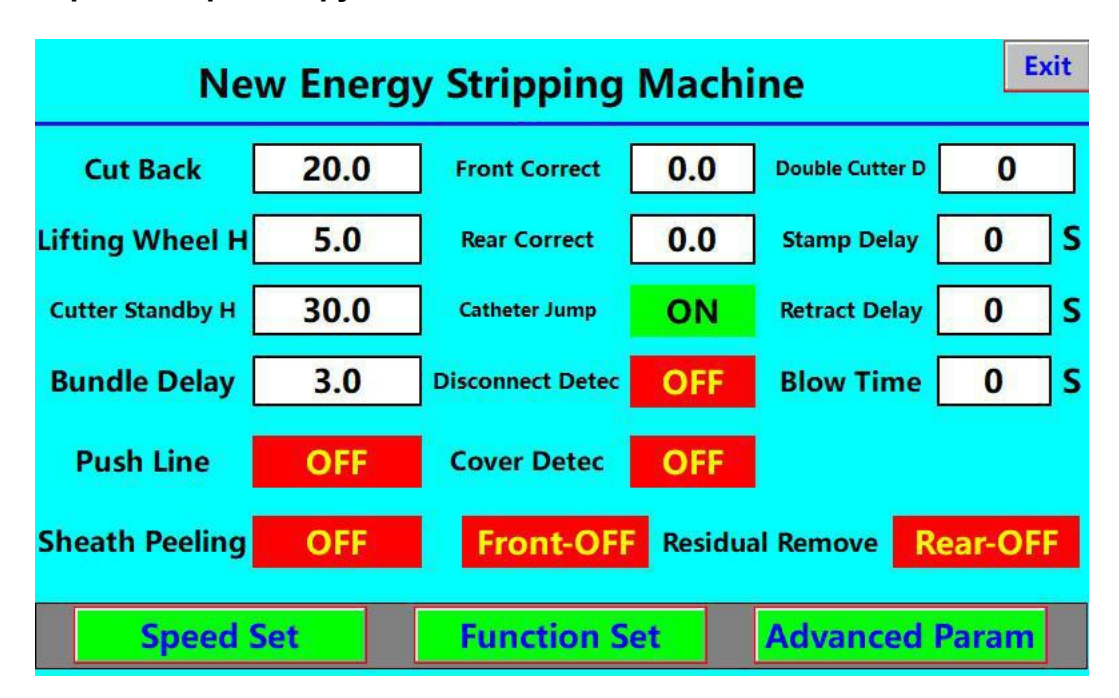

#### **Настройки функции:**

**Сокращать:Расстояние передних и задних колес до исходного положения**

**после обрезки кабеля.**

**Подъемное колесо H:Установите расстояние подъема заднего колеса при** 

**зачистке передний конец. При значении 0 колесо не поднимается.**

**Резак в режиме ожидания H:Относится к расстоянию резака в ожидании**

**другие процедуры завершенный процесс.**

**Задержка пакета:Время паузы между каждым пакетом, единица времени второй.**

**Нажимная линия:Эта функция включена, если он оснащен устройством для сбора кабеля.**

**Пилинг оболочки:Если оболочка кабеля эксцентрична, эта функция**

**рекомендуемые.**

**Спереди правильно:Относится к корректировке длины зачистки переднего конца.**

**Сзади правильно:Относится к корректировке длины зачистки заднего конца.**

**Прыжок катетера:Катетер прыгает, когда он включен, и не прыгает, когда он включен**

**ВЫКЛЮЧЕННЫЙ.**

**Отключить обнаружение:Когда он включен, машина останавливается автоматически, когда провод изношен и ощущается передним колесом.**

**Обнаружение обложки:При открытии защитной крышки машина автоматически**

**останавливаться. Эта функция не является обязательной и оплачивается дополнительно. Пожалуйста, свяжитесь с отделом продаж.**

**Остаточное удаление:Включите его в состоянии полной зачистки при зачистке металлолома.**

**материал застрял на лезвии ножа. Недействительно в функции частичного (половинного) зачистки.**

#### **Дополнительные параметры: Войдите на эту страницу с паролем.**

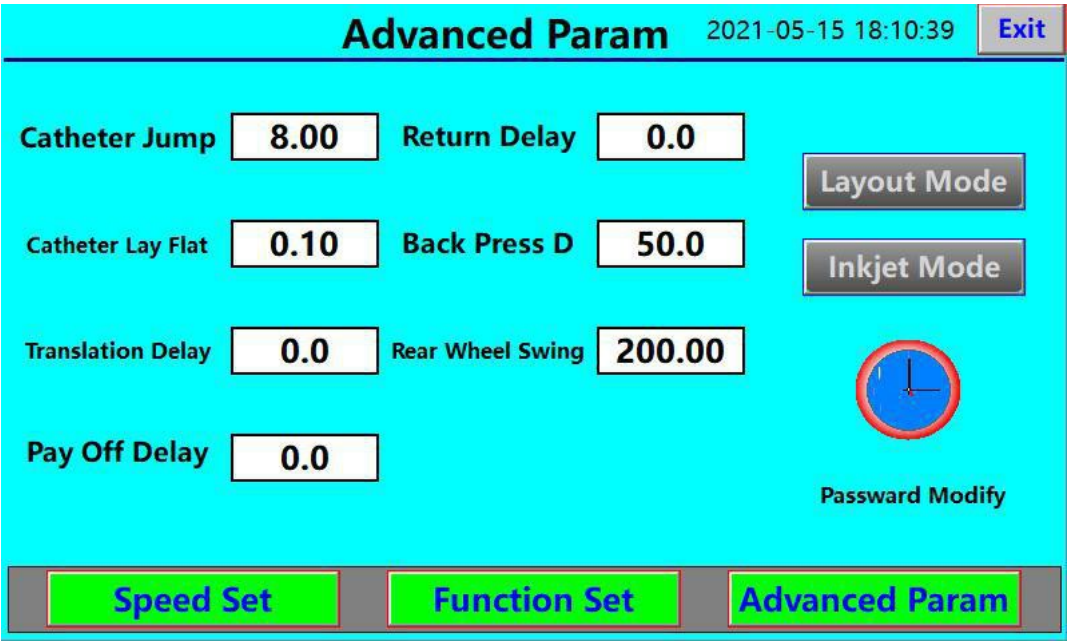

# **Высота, на которой прыгает катетер**

**Прыжок катетера:Высота прыжка катетера.**

**Катетер лежит плоско:Высота трубки расположена горизонтально.**

**Задержка перевода:Время ожидания механической руки.**

**Задержка выплаты:Время подачи проволоки механической рукой.**

**Задержка возврата:Время возвращения механической руки.**

**Назад Нажмите D:Расстояние от прижимной проволоки заднего колеса, когда переднее**

**колесо стирается.**

**Качание заднего колеса:Расстояние для реального метания колеса (свободного и толкающего) провода.**

## **Экран трехслойного режима:**

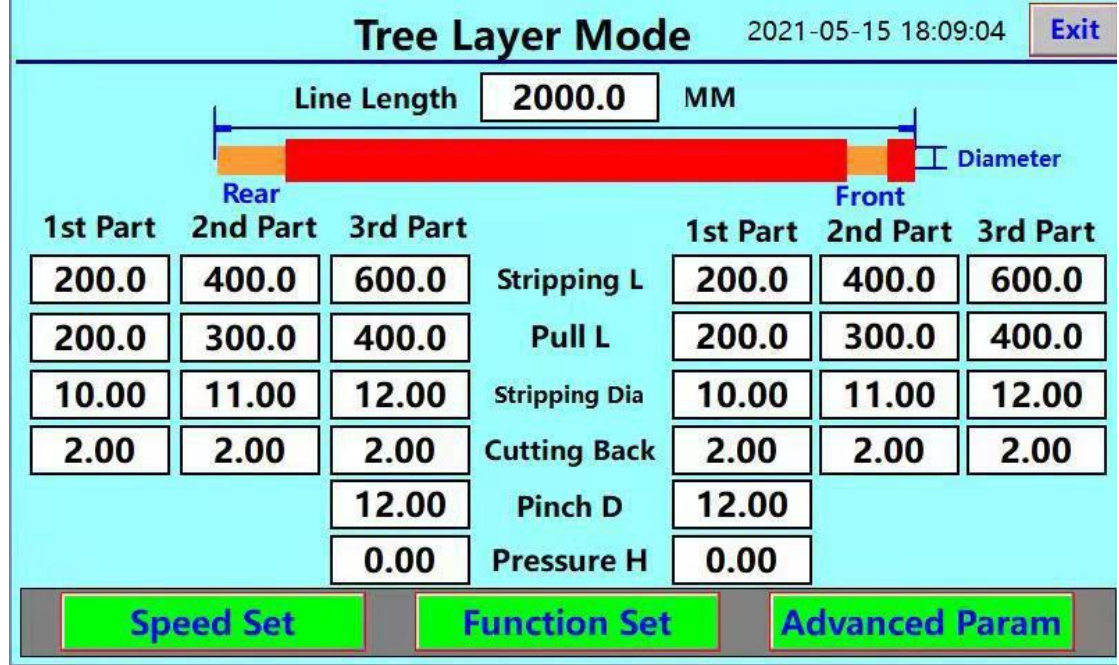

**Трехслойный режим:**

**Данные зачистки:Передний конец и задний конец можно снять 3 раза**

**соответственно. Каждая зачистка включает четыре параметра: длина реза, половина полосы, значение ножа и значение возврата ножа. При зачистке провода он обрабатывается в порядке 1#, 2# и 3# (1-я/2-я/3-я часть). Когда длина определенного слоя установлена равной 0, программа пропустит этот слой и автоматически обработает следующий слой. Передние и задние параметры работают одинаково. (Настройка параметров такая же, как и в режиме полосы)**

#### **Экран режима короткой линии**

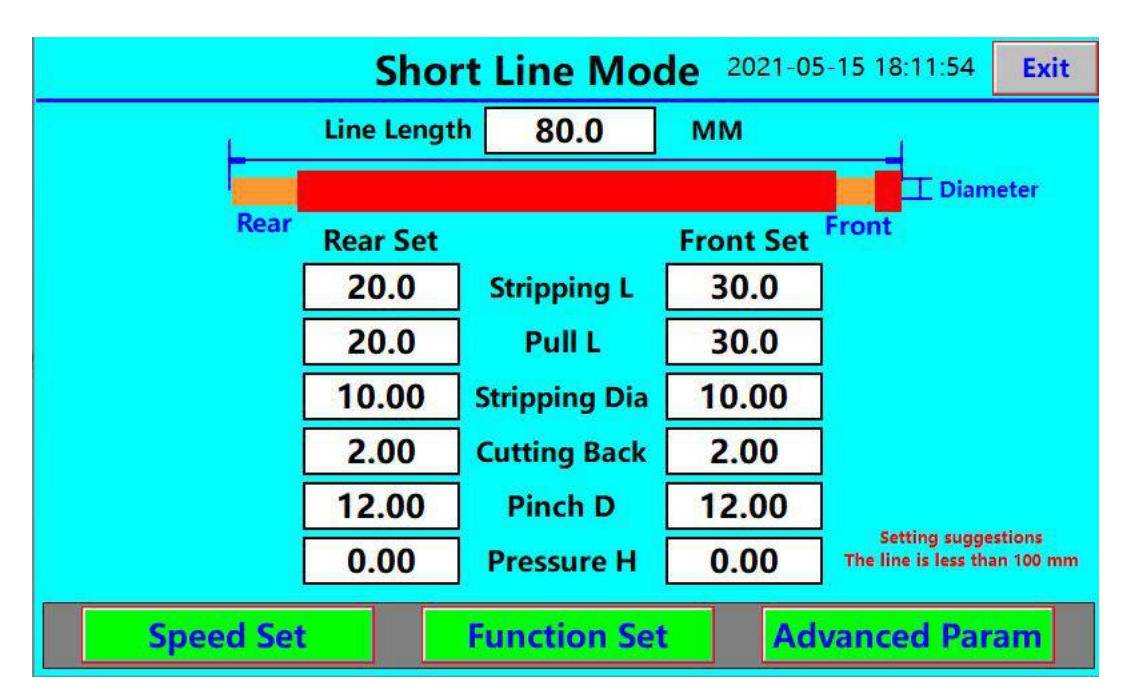

**Режим короткой линии: установка параметров такая же, как и в режиме полосы.**

**Режим короткой линии используется, когда длина отрезка проволоки менее 100 мм, а заднее колесо не может плотно прижимать проволоку. Эта функция также называется толканием полосы (например, если длина отрезка проволоки составляет 50 мм, передняя полоса 15 мм, задняя полоса 15 мм. Метод обработки заключается в том, чтобы снять передний конец 30 мм, затем протолкнуть среднюю резиновую оболочку сзади вперед на 15 мм, чтобы передний и задний концы, чтобы достичь заданного параметра)**

## **Экран супер режима:**

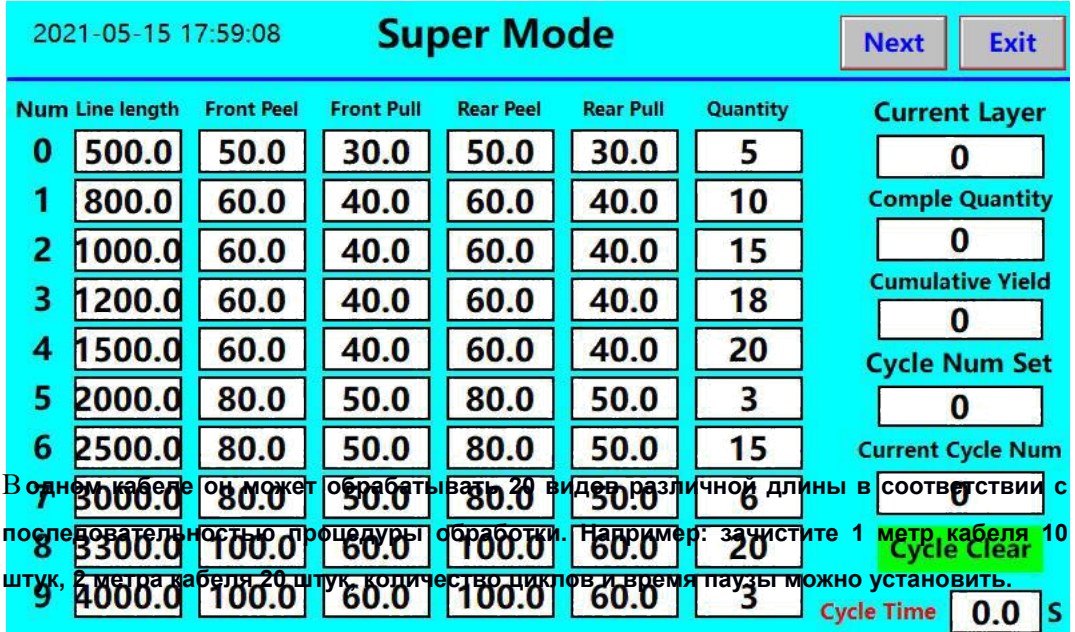

# **Экран режима записи:**

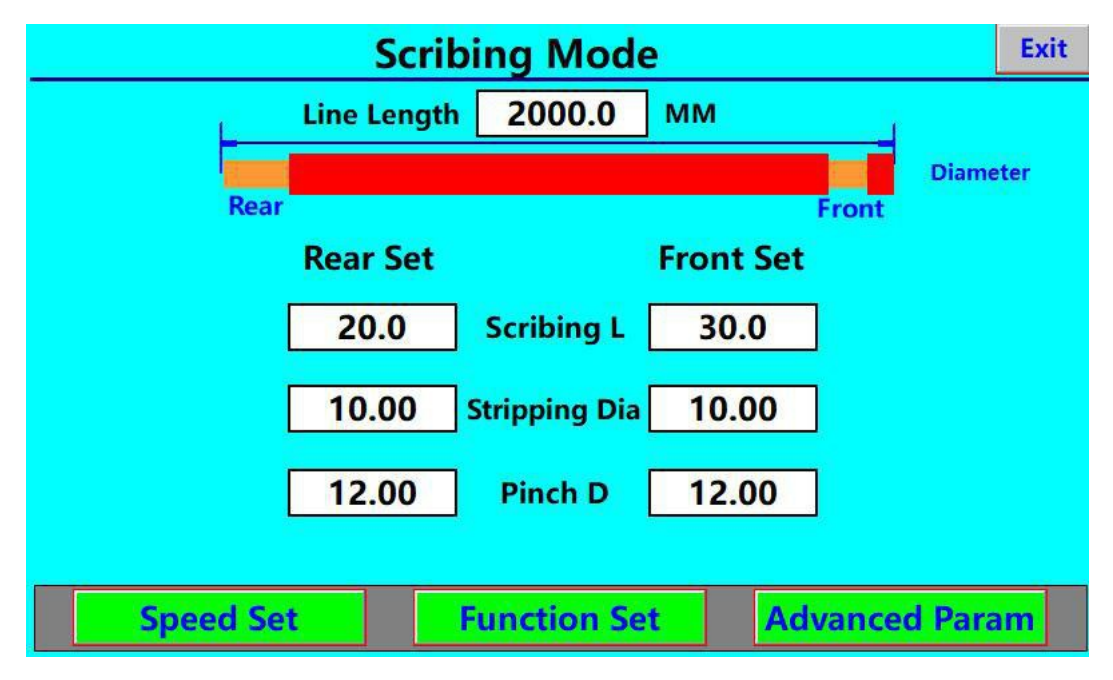

**Длина линии:общая длина резки проволоки. Скайбинг**

**Л:длина щели для переднего и заднего конца**

**Зачистки Диаметр:установите глубину реза зачистного резака, чем меньше значение,** 

**тем больше глубина реза, в противном случае – светлее;**

**Щепотка Д:Расстояние зажима относится к внешнему диаметру провода. Также зазор между передними верхними и нижними колесами при настройке параметра зачистки.**

**(Например, диаметр проволоки 10 мм, расстояние зажима может быть установлено на 10 мм или 9 мм. Если установить слишком маленькое значение, ремень быстро изнашивается)**

**Экран ручного управления >>> : Нажмите, чтобы открыть экран ручного управления.**

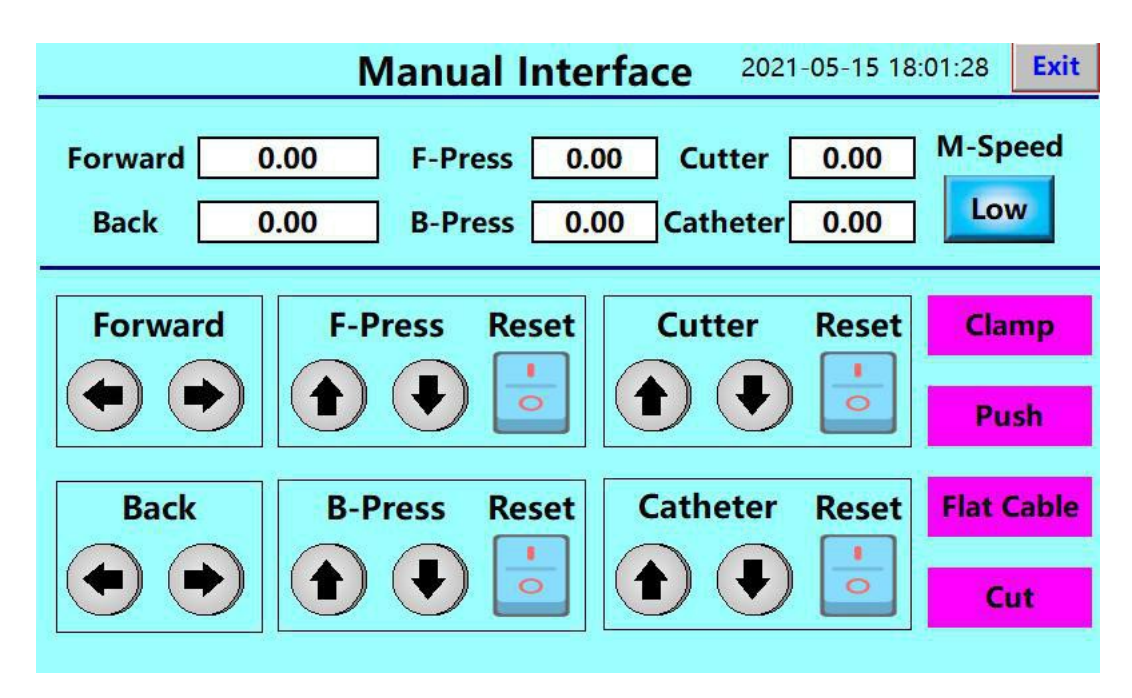

**Примечание:Основная функция ручного управления – контролировать работу всех**

**двигатели в машине и проверить значение резака. Прежде чем войти на эту страницу, необходимо сначала перезагрузить машину, иначе некоторые кнопки на этом изображении могут не работать или отображаться хаотично.**

**Монитор ввода/вывода > >**

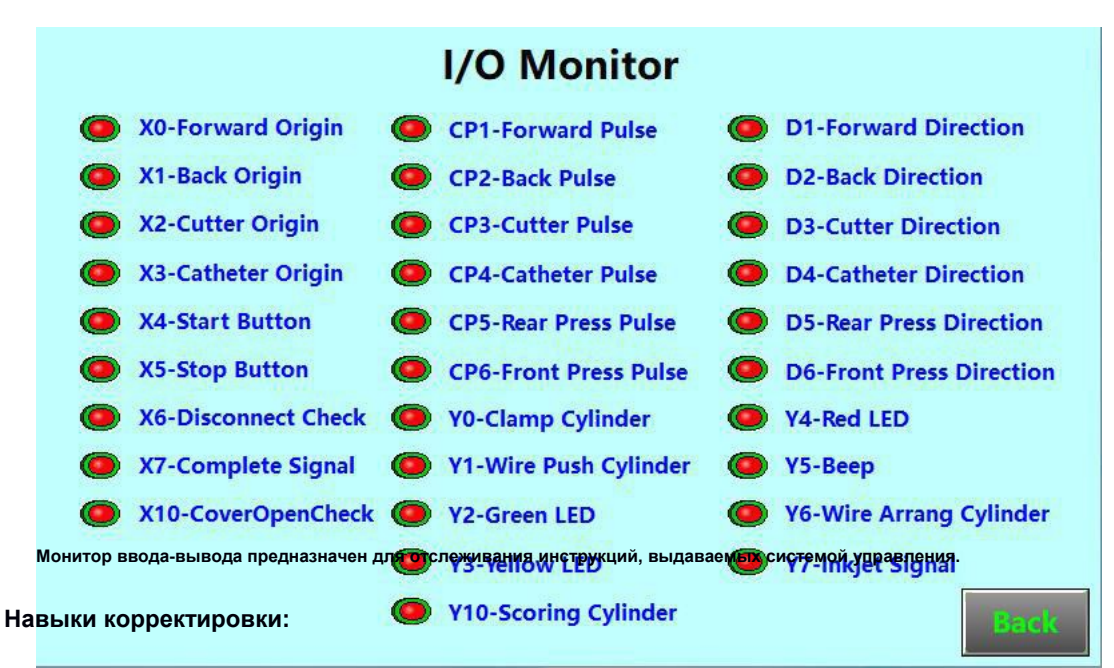

**1 Эксцентриковые провода могут легко повредить сердечник. Вы можете включить функцию обработки кабеля в оболочке. Этот функциональный переключатель находится на странице настройки параметров функции.**

2. **Если иногда оба конца с очень большой длиной полосы или резиновая оболочка кабеля с очень сильным сцеплением вызывают трудности при зачистке, можно рассмотреть трехслойный режим, разделенный на два или три раза зачистки. Например, для передней длины необходима полоса 150 мм, установите длину первой полосы 50 мм, длину второй полосы 100 мм, длину полосы третьего сегмента 150 мм. Значение ножа трех сегментов одинаковое. Задняя часть имеет такой же способ настройки, поэтому ее легче снять.**

3. **В состоянии настройки станка выберите одношаговый (ручной) режим. Каждый раз нажимайте кнопку пуска, машина будет делать один шаг, чтобы проверить правильность настройки или нет.**

4.**При настройке значения ножа вы можете вручную управлять подачей ножа на экране ручного управления. Когда вы видите, что кромка ножа вот-вот коснется сердечника провода, запомните значение ножа, отображаемое в данный момент, и введите его в область настройки значения ножа. Параметр расстояния между проводами для переднего и заднего конца также может использовать этот метод.**

5. **В случае, если вы не можете снять головку или хвост проволоки (недостаточная глубина реза), уменьшите значение диаметра зачистки или уменьшите значение ножа для отвода проволоки. Если больно**

**сердечник/медные жилы или отрежьте их напрямую (слишком глубоко) при зачистке головки или хвоста проволоки, пожалуйста, увеличьте значение диаметра зачистки или увеличьте значение ножа для отвода проволоки.**

6.**Машина приводится в действие шаговым двигателем. Характеристика шагового двигателя заключается в том, что крутящий момент велик, когда скорость низкая. По мере увеличения скорости вращения крутящий момент резко падает, поэтому очень важно выбрать подходящую рабочую скорость, которая может повысить эффективность и стабильность.**

> ООО «ПО ИП» Тел:  $+7(812)602-77-08$ E-mail: info@poip.ru www.poip.ru